## **Da Vincis Werk digital erkunden**

https://codex-atlanticus.it/#/Overview

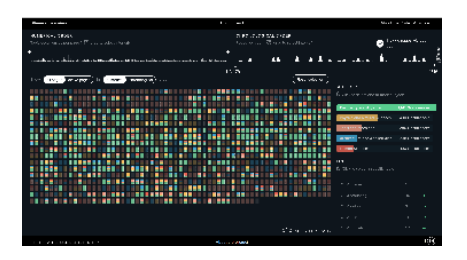

Der Codex Atlanticus ist die größte Sammlung originaler Notizen, Skizzen und Zeichnungen von Leonardo da Vinci. Sie müssen sich aber nicht durch

die zwölf Bände mit insgesamt 1119 Blättern wühlen, denn die Website **codex-atlanticus.it** hat deren Inhalte digital aufbereitet. Die Seitenübersicht lässt sich numerisch oder chronologisch sortieren oder auf bestimmte Seitenzahlen oder Entstehungsjahre beschränken. Oben unter "How to read" finden Sie eine detaillierte, englischsprachige Anleitung.

Die Website des Informationsdesignprojekts teilt die Werke da Vincis in fünf Themenbereiche ein: Geometrie und Algebra, Physik und Naturwissenschaften, Werkzeuge und Maschinen, Architektur und angewandte Künste sowie Geisteswissenschaften. Jedem Bereich ordnet die Website eine Farbe zu. In der Übersicht des Codex sind die Miniaturseiten gefärbt, die Größe der Farbflächen ist jeweils proportional zum Anteil der Themengebiete auf der Seite. Per Klick auf die Miniansicht gelangen Sie zur Detailansicht mit einem Scan der Originalseite. *(gref@ct.de)*

**Die wahre Größe (oder Kleine)**

https://www.thetruesize.com

Weltkarten, wie sie viele aus dem Erdkundeunterricht kennen, bilden Ländergrößen falsch ab. Auf der Mercator-Projektion haben nur Länder im Bereich des Äquators ihre nach Maßstab korrekte Größe – je weiter ein Land im Norden oder Süden liegt, umso größer erscheint es auf der Karte. Gerhard Mercator erfand diese Projektion im 16. Jahrhundert. Seine Weltkarte war für die Navigation auf See gedacht, sie ist winkeltreu, verzerrt aber dadurch die Größen der Länder.

Die Webseite **thetruesize.com** zeigt diesen Fehler eindrücklich. Über das Eingabefeld suchen Sie dort nach einzelnen Ländern, allerdings nur mit den englischen Namen. Der Umriss

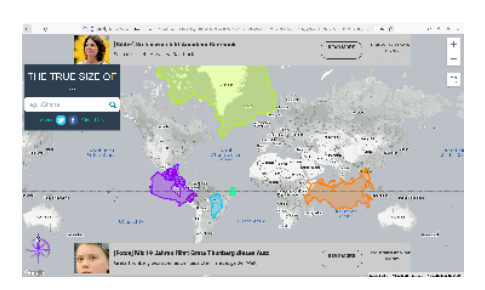

des Landes erscheint dann farbig auf der ansonsten hellgrauen Weltkarte, es lassen sich auch mehrere Länder gleichzeitig anzeigen. Fahren Sie

mit der Maus über ein Land, erscheint dessen Fläche in Quadratkilometern und -meilen.

Verschieben Sie jetzt das ausgewählte Land nach Norden oder Süden, dann sehen Sie, wie sich seine Größe ändert. Besonders deutlich wird das bei Ländern, die weit im Süden oder Norden liegen: Grönland etwa ist am Äquator plötzlich winzig, nördliche Flächenländer wie Kanada oder Russland sehen dort auch nicht mehr so groß aus. Andersherum erscheinen äquatornahe Länder wie Brasilien weiter nördlich oder südlich riesig.

Indem Sie mehrere Länder am Äquator aufreihen, vergleichen Sie deren wahre Größe. Klar wird so auch: Der Kontinent Afrika ist viel größer, als es die klassische Weltkarte suggeriert. Per Klick mit der rechten Maustaste lassen sich die einzelnen Länderumrisse wieder entfernen, über "clear map" oben links verschwinden alle auf einmal. Nervig sind leider die Werbebanner. *(gref@ct.de)*

## **Playlist nach Laune**

https://www.albumbymood.com

Lieder nach ihrer Stimmung zu gruppieren, ist ein Zeitvertreib und bisweilen auch eine Kunst. Die englischsprachige Website **albumbymood.com** richtet sich an alle, denen dafür Zeit oder Inspiration fehlen. Auf der Startseite wählen Sie einfach aus einem Ausklappmenü, in welcher Stimmung Sie gerade sind: Die Bandbreite reicht von "aggressiv" über "einsam" und "nostalgisch" bis zu "entspannt". Per Klick auf "Discover!" erscheint ein erstes Musikalbum, das zu der gewählten Stimmung passen soll (meist klappt diese Zuordnung gut).

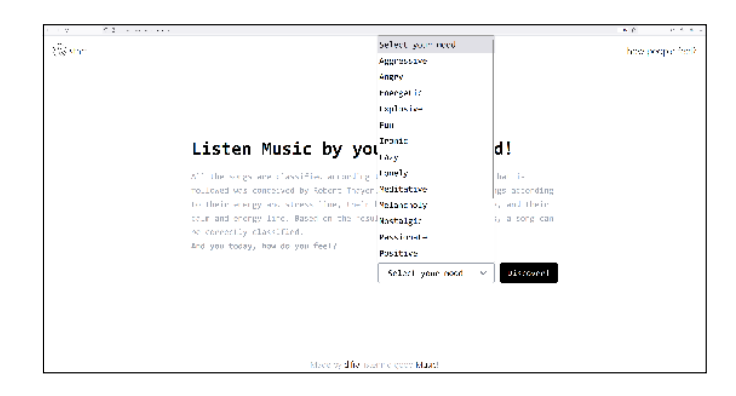

Da albumbymood.com mit Spotify verknüpft ist, wirft die Website leider nur die Teaser der Songs aus, solange man sich nicht beim Streamingdienst anmeldet. Alben, die nicht auf Spotify sind, können gar nicht wiedergegeben werden. Trotzdem ist das Tool eine gute Inspiration und erweitert den musikalischen Horizont. Über die Pfeile rechts und links des angezeigten Albums springen Sie zum nächsten Album. Interessant ist auch die Statistik, die sich rechts oben unter "how people feel?" verbirgt. Als dieser Text entstand, führten "lazy" mit 13 Prozent und "melancholy" mit elf Prozent die Rangliste an. *(gref@ct.de)*

*Diese Seite mit klickbaren Links: ct.de/ykze*